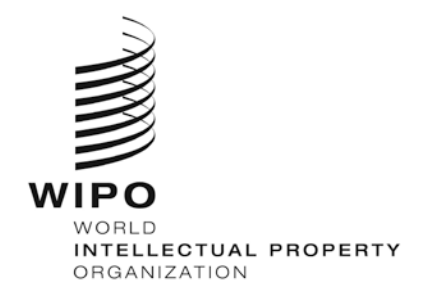

INFORMATION NOTICE NO. 5/2015

## **Madrid Agreement and Protocol Concerning the International Registration of Marks**

## **New version of the** *WIPO Gazette of International Marks*

1. A new version of the *WIPO Gazette of International Marks* is now available at the following address: http://www.wipo.int/madrid/gazette/. The new version provides an improved user experience and features an entirely new *Search by* function.

## **Search by Function**

2. This new function allows users to search for the publication of recordings: by international registration number (IRN); by name of the holder or verbal elements of the mark; within a given year; or by publication date. Users can conduct combined searches to narrow the results.

3. This new function allows "wild card" searches, which can be conducted by replacing one character with a question mark within a string of characters. For instance, a search for the string *T?P* in the verbal elements of the mark will return a table listing the publication of recordings in which the mark contains a three-letter word or acronym starting with the letter *T* and ending with the letter *P*.

4. The *Search by* function also provides for truncation searches, which can be conducted by inserting an asterisk within a string of characters. For instance, a search for the string *PARA\** in the verbal elements of the mark will return a table listing the publication of recordings in which the mark contains any word or acronym starting with those letters.

5. The results of searches are presented in a table, sorted by IRN, in ascending order. These results can be downloaded in Microsoft Excel format.

6. Users can directly access the ROMARIN online database by clicking the IRN link in the pop-up window.

March 9, 2015